ang N.Y.  $Fe$ 6

UPSTATE UPSTATE UPSTATE UPSTATE UPSTATE UPSTATE UPSTATE UPSTATE UPSTATE UPSTATE

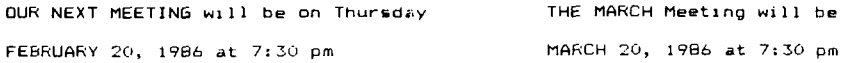

PLACE: CAPITAL DISTRICT PSYCHIATRIC CENTER

New Scotland Ave. Nest to Albany Medical Center

The program for the February meeting is as follows: Bob Burgess will give a demonstration on Miniwriter III. A Multiplan presentation of FORM1040 and SCHEDULE-A templates will be held. Bring a blank diskette to obtain these templates. Brett Kropf will be showing the GRAMKRACKER from Miller Graphics.

A NOTE to other Users Groups; The articles printed in the Upstate Newsletter may be reprinted if proper credit is given to the author and to the Upstate New York 99/4 Users Group.

ALBANY TEXAS INSTRUMENTS BULLETIN 90ARD SERVICE (TIBBS)-out of service

UPSTATE 99/4A USERS GROUP F.O. BOX 13522 ALBANY, N.Y. 12212

VOL IV, NO. 1 FEBRUARY 1986 Allison Smith, EDITOR 439-4860

BRERGESERCHERERERER LOWER CASE EREKEREEREEREREREEREEREKA

This program loads a machine language program into lower menory that loads lower case character set for use by extended basic. Once loaded it can be called by using CALL LINK("LOWCAS") in your extended basic program. Once load it will remain in menory untill you leave extented basic or your ext. basic program writes over it if it requiers more stack space.

You can also merge this programe into other programes if you want, but it will still remain in menory after they have run. I added it to some of my loa progrmes and called it as i needed it.

100 CALL INIT it CALL LOAD(B196,63,248):: CALL LOAD(16376,76.79,87,67,65,83,4 110 CALL LOAD(12098,00,00,00,112.8,56,72.116,00,64,64,120,68.68.68.120) 120 CALL LOAO(12104,00,00,00,56,68,28,68,56,00,4,4,60,68,68,68,60) 130 CALL LOAD(12120,00,00,00,56,68,124,64,60.00,24 ; 36,32,112,32,32,22) 140 CALL LOAD(12136,00,00,4,56,68,56,4,124,00,64,64,120,68,68,68,68) 150 CALL LOAD(1 2 152,00,16,00,48,16,16,16,56,00,8,00,24,8,8,72,48) 160 CALL LBAD(12168,0°,64,64,72,80,112,72,68,00,48,16,16,16,16,16,56) 170 CALL LOA0(12184,00,00,00.120,84,84,84,84.00,00,00.88,36.36,36.36) 180 CALL LOADI12200,00,00,00,56,68,68,68,56,00,00,00,120,68,128,64,64) 190 CALL LOAD(12216,00,00,00,56,68,84,72,52,00,00.00,88,100,28,28,28) 200 CALL LOAD(12232,00,00,00,60,28,56,4,120,00,16,56,16,16,16,20,E) 210 CALL LOAD(12248,00,00,00,72,72,72,72,36,00,00,00,68,68.40,40.16) 220 CALL LOA0(12264,00,00,00,68,84,84,134,36,00,00,00,68,40,16,40,68) 230 CALL LOAB(12280,00,00,00,68,36.24.16,96,00.00,00.124,8.16,32,124) 240 CALL LOAD(12296,2,0,6,9,2.1,47,56,2,2,0,208,4,32,32,36,4,91)

Remote Auxiliary keyboards for the T199/40

This is a short note on the ability of the 7199/4A to accept a remote keyboard (RKB). The procedure is relatively simple but does require some manu dexterity. There are three options available: the first is a direct connecti providing 2 active keyboards and no easy means of removal of the RkS; the second procedure requires more work and materials but provides a port for the RKB to be attached, this allows for easy removal and other possible upgrades( see last paragraph ); and the third procedure requires less work than #2 but defeats the operation of the console keyboard (CkB) ( only the RKB works ).

WARNING: If you feel the least bit uncomfortable with a soldering iron then try to find someone to assist you in this project. Be advised only procedure #3 will not invalidate any warranties that might apply to the TI console.

The CKB is attached to the CFU Board by a 15 Fin in-line connector. Procedures #1  $#2$  involve putting a 15 conductor cable in parallel with the CKB. Ribbon Cable is preferred (Radio Shack 278-772 \$3.59 for 5 ft. or 278-7 \$16.95 25 ft both 25 conductor cable). Procedure #3 requires removal of the CKB connector and attaching **a** prepared connector **for** the RKB. The keyboard t be used is a direct replacement for the 7199/4A (albeit the beige rather than the Black Silver) it is available from Herbach Rademan Co. 401 E. Erie Ave. Phila., PA (for \$4.50 each Part No. TM 23K230). All procedures will require opening up the main console( 7 Phillips Screws on the bottom of the console). Be sure the power to the console is disconnected first. Examine how the on/of switch goes together. At the top of the CKE is a series of 15 solder pads attached to the short 15 pin ribbon connector going to the CPU board. F procedure #3 just remove this ribbon connector and replace with the previous!

prepared one. For procedures #1 #2 you must solder 15 wires to the 15 solder.<br>pads on the CKB. ALWAYS CONSERVE THE NUMBERING SEQUENCE OF THE WIRES.

For procedure #1 the identical wires are soldered to the RKB and the CKB (pin 1 to wire 1 to pin 1, etc. ). For procedure #2 several mating connectors are placed in this 15 wire cable. I used a 16 pin DIP socket at the console side and the same at the RKB side. CONSERVE THE WIRE/PIN NUMBERING SYSTEM. This will require about 18 inches of 15 conductor ribbon cable and (2) 16 pin DIP sockets. The two sockets are attached to each other by a 16 conductor Jumper cable.Jumper cable is RS 276-1982 \$3.99 for 18 inches, the headers if a longer extension is required are RS 276-1980 \$1.69, use the wire wrap 16 pin sockets and clip off excess leg. I keyed the sockets by filling pin #16 and cut the 16th leg on the ends of the j umper cable. A 15 pin D connector can also be used if heavy use of this port is expected ( Similar to RS 276-1527 \$2.49 and mate to same).

Procedure #1 #3 will require a small slot  $(1/8" \times 1")$  be filed into the lower console case to allow the exit of the ribbon cable. Procedure #2 will require a hole cut into the lower console case to accomodate the DIP socket or D connector. I used the right side near the front for this cut out. All solder connections and connectors were potted in Hot Glue for electrical and mechanical security.

I have one RKB with a 10 ft. cable that works well. THe only advisory note I have is the Alpha Lock (A/L) key depressed on either KB in procedures #1  $#2$ will give capital letters on both KBs. I usually leave the A/L key up. The Ma jor advantage of this system is the console may be located out of harm's way and the RKB located where it is required.

Estimated parts cost and labor time are:

Procedure #1 about \$10.00 for 1B inch extension 2 Hours Procedure #2 about \$20.00 for  $5$  ft. Extension  $3$  Hours

Procedure #3 about \$10.00 for 5 ft Extension  $1.5$  Hours The RKB can be prettied up by grinding off the metal tabs (before commencing the project) and using duct tape on the bottom and sides of the RFB ( afer completion ). The RKB can also be mounted in a box with Hot Glue if desired.

Future Potentials- Since procedure  $#2$  allows access to the  $E$  scan Lines the possibility of a Numeric Keypad, a Multi-position Joystick or even a more complex and useful Keyboard.

If you have any questions or need help with these procedures please contact me by writing to Allan Silversteen, 513 Toll Road, Dreland, PA 19075.

## PRESIDENTS COMPUTER CORNER

Update on Auto-Spell Check V 1.1

Owners of Version 1.0 may acquire Version 1.1 by sending Diskette A along with \$3.00 tom

Dragonslayer ASC 2606 Ponderosa Dr. Omaha , Nebraska 68123

Using TI-WRITER with no windows

In order to use TI-Writer without "windowing", one must do the followings

(1) Load the editor. (2) Use the T(ab) command to set left margin to 1 and the right margin to 39.

(3) Use FCTN 0 to remove the line numbers.

You are now ready to type without windows

After saving your document, one can over-ride the margins by using the FORMATTER commands as follows, (1) Create the following file under the editors  $=$  RM 10.11M BO c/r

- .RM 10;LM 80 c/r
- .PL 65 c/r
- (2) Save this file ,eg(DSK1.MARGINS)
- (3) Add the following line to your documents
- .IF DSK1.MARGINS C/R ( include 411e).
- (4) USE THE FORMATTER to print your document.

## Note on TIBSS

Albany TIBBS is no longer in operation. This corner extends a sincere thanks to Dick Ferrigan for the excellent services he has provided to local TI community.

In a future newsletter, we will publish a list of local bulletin board services available to TI users.

## Remainder

The next meeting will be on February 20,1986 at CDPC at 7:30 p.m. Bring along a diskette if you wish to acquire Multiplan templates for FORM1040 and SCHEDULE-A along with the lastest version of Multiplan.

FOR SALE : Multiplan (new) - \$35.00. FE Box with 32k disk \$325 (includes software). SS/SD Disk Drive with power supply - \$95. See Art at meeting or call 370-5215.

Arthur F. Payeur